## W Opcjach zaznacza Pani

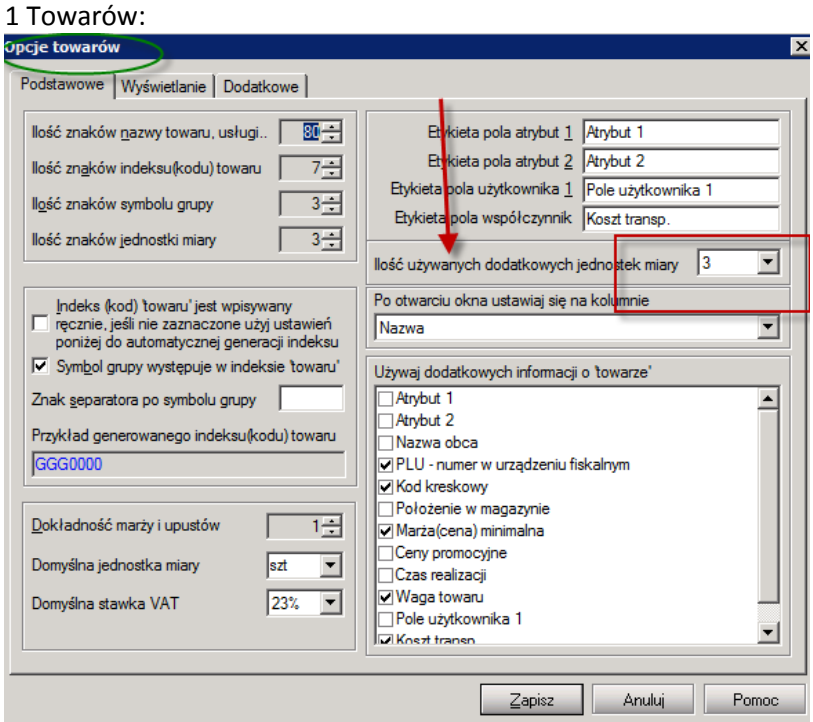

## 2. Dokumentów:

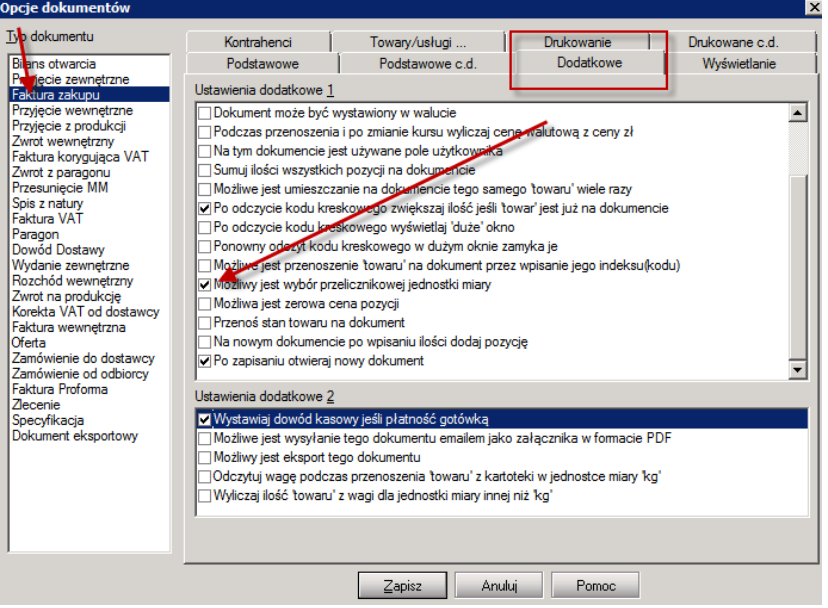

Następnie definiujemy towar w kartotece towarów:

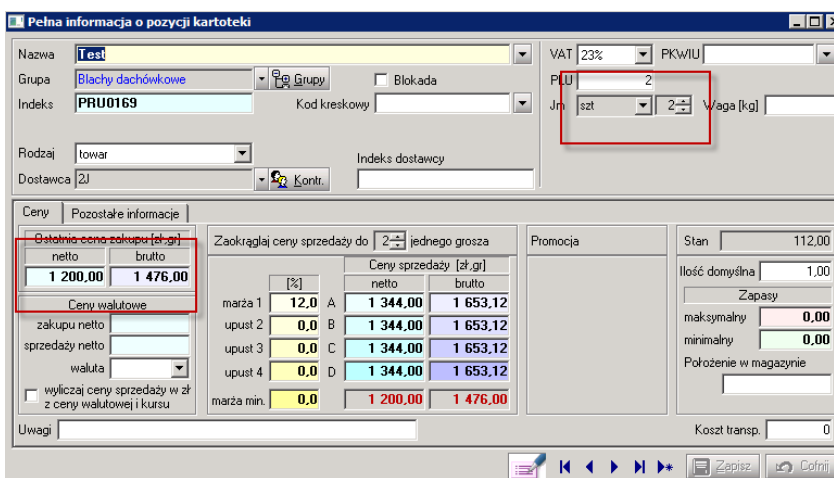

Cene wpisujemy jednej sztuki!

Przechodzimy na zakładkę Pozostałe informację i wpisujemy opak i ilość szt. w opakowaniu:

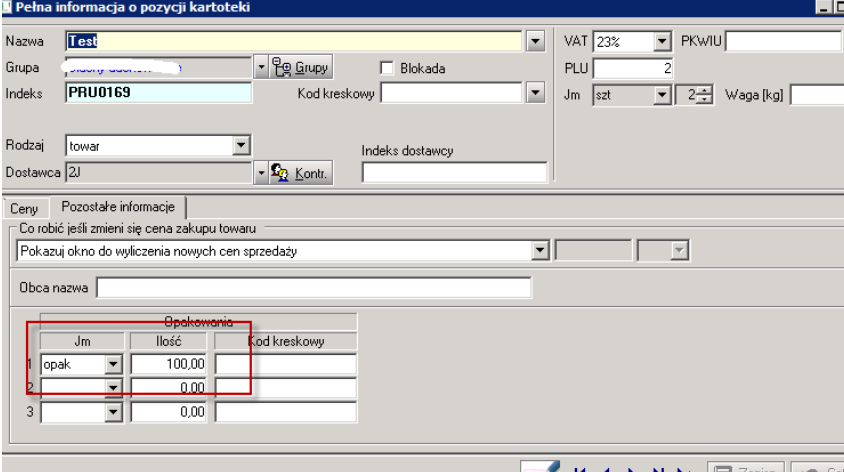

### Tworzymy dokument FZ:  $\mathsf{D}$

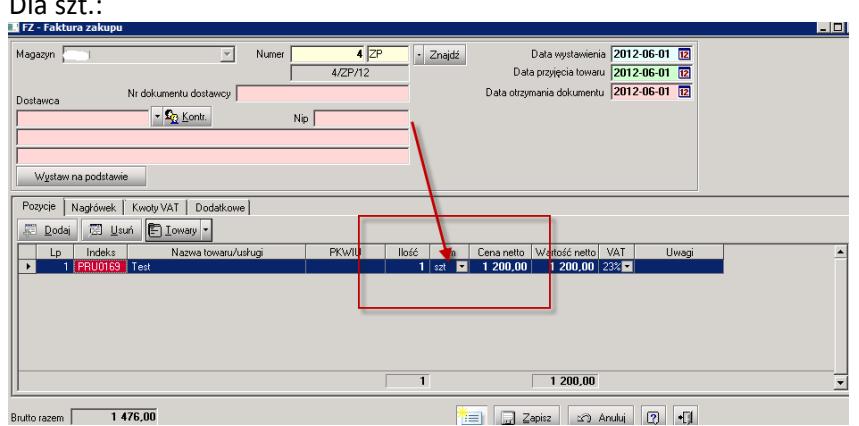

# Dla opakowań- rozwija Pani trójkącik jak w zrzucie

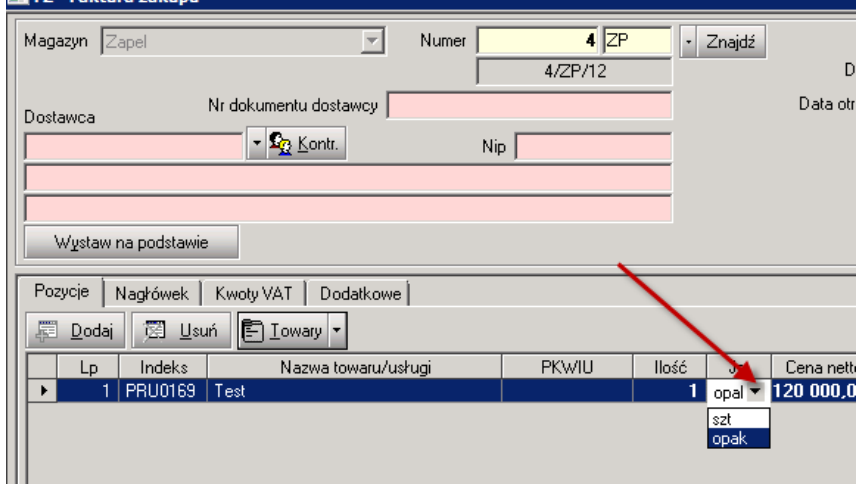

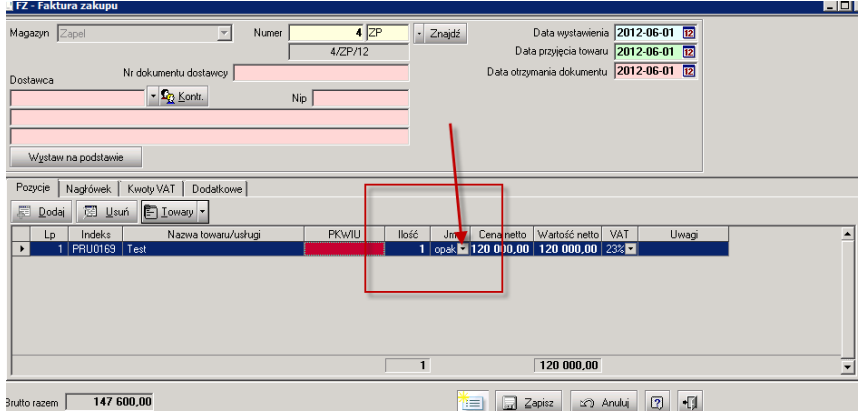